# **Forespørgsel på posteringer**

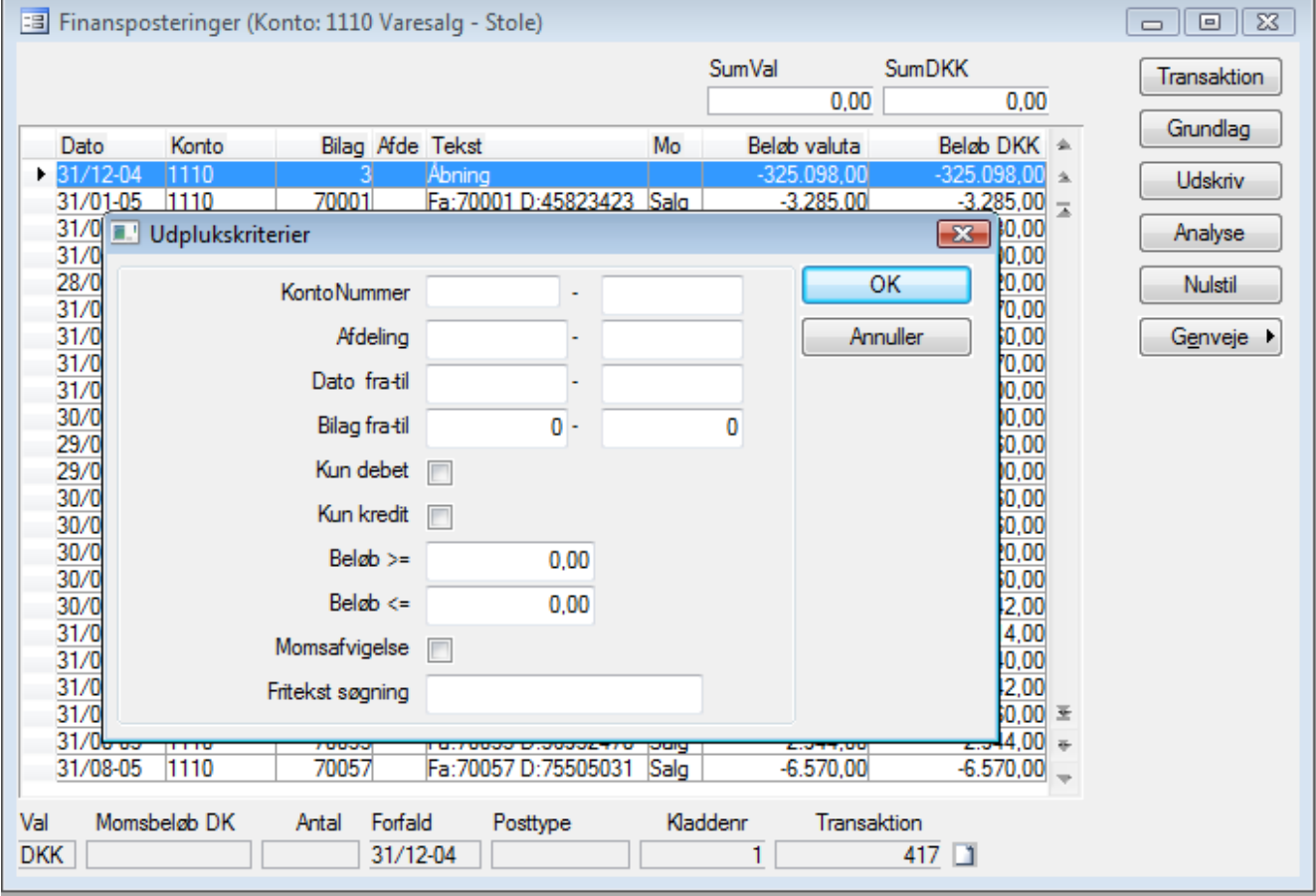

### **Analyse**

Ved tryk på analyse kan der indtastes forskellige kriterier for de posteringer man ønsker at se.

#### **Kriterier:**

Debet

Viser kun debet poster

Kredit

Viser kun kredit poster

Beløb >=

Viser posteringer hvor beløbet er større end eller lig med

#### $Beløb \leq$

Viser posteringer hvor beløbet er mindre end eller lig med

#### Momsafvigelse

Viser en post, hvis den er bogført med en anden momskode end momskoden på kontoen.

#### **Udskriv**

Resultatet af analysen kan udskrives

#### **Nulstil**

Nulstiller analysen og viser igen samtlige poster

### **Alternativ metode**

I AuditPlus er det muligt at se samtlige finansposteringer uanset kontonummer. Via **Shift+F4** (Kommando / Filtrér poster) er det muligt at ændre den rækkefølge, posterne vises i. Klik på *Sortering.*. Der vises nu et vindue med navn *Sortering*. I *Navn*-feltet kan angives første kriterium for sortering, og i næste felt om rækkefølgen skal være stigende eller faldende. På næste linie kan angives andet sorteringskriterium - og så fremdeles. Feltet *Indeks* kan bruges i stedet for, idet et indeks indeholder en fast sorteringsrækkefølge. Afslut med **F3**.

Herefter er der mulighed for at angive et eller flere udvælgelseskriterier (dato, bilag, konto, beløb osv.). For at tilføje et udvælgelseskriterium trykkes på **F2**, hvorefter det ønskede kriterium vælges ved at trykke på **Enter,** når markøren står på feltnavnet.

Ikke ønskede kriterier kan slettes fra udvælgelseskriterierne med **Alt+F9** (husk at "stå på" det kriterium, der

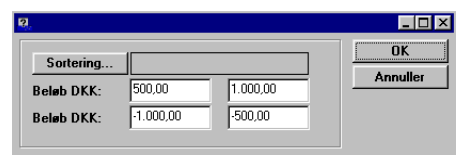

skal slettes).

## **Tip**

Hvis der ønskes afgrænsning på beløb eks. 500  $\rightarrow$  1000, og både debit- og kreditbeløb ønskes vist, så skal feltet *BeløbVal* med 2 gange, som vist her:

NB. Vær opmærksom på at alle de betingelser, der indlægges i en søgning, skal være opfyldt samtidigt, for at poster vises.